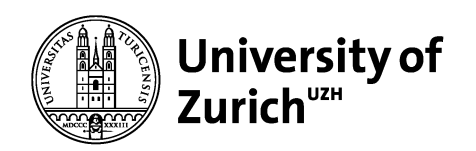

**Department of Informatics**

Debugging

Martin Glinz Software Quality Chapter 4

© 2014-2016 Martin Glinz. All rights reserved. Making digital or hard copies of all or part of this work for educational, non-commercial use is permitted. Using this material for any commercial purposes and/or teaching is not permitted without prior, written consent of the author. Note that some images may be copyrighted by third parties.

# 4.1 Foundations

- 4.2 The Debugging Process
- 4.3 Reproducing Errors
- 4.4 Simplifying and Automating Test Cases
- 4.5 Techniques for Defect Localization
- 4.6 Defect Fixing

# **Terminology**

Debugging – The process of finding and correcting a defect that causes an observed error

Defect (fault) – A faulty element in a program or other artifact

Error – A deviation of an observed result from the expected / correct result

- The term bug may denote a defect or an error
- $\circ$  An error may be caused by a combination of multiple defects
- ❍ The very same defect may manifest in more than one error
- $\circ$  , Program " is meant in a comprehensive way: may be a single method or a component, or a complete system

Software Quality **4. Debugging Community C** 2014 Martin Glinz

#### Causes and Effects

- $\circ$  Typically, a defect
	- does not immediately lead to an error that can be observed,
	- but to faulty program states,
	- that propagate
	- and eventually manifest as observable errors
- $\circ$  The main task of debugging is identifying / reconstructing the cause-effect chain from a defect to an observable error

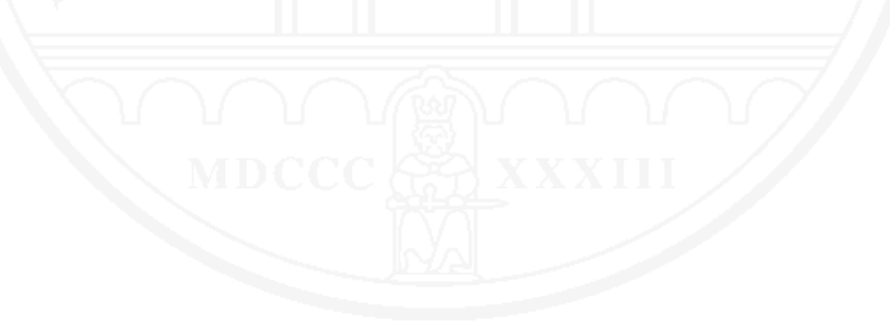

#### Where defects occur

- $\circ$  Classic: defect is a coding error, caused by a human mistake
- ❍ Alternatively:
	- Defects in other artifacts: requirements specification, system architecture, system design, user manual, ...
	- Defects in the data
	- Defects in processes
	- Human mistakes when using or operating a system
- Some defects are not local, but affect a complete system or sub-system

Name: sample Author: Andreas Zeller Language: C Call: ./sample  $arg_1 arg_2 ... arg_n$ Precondition:  $arg_1 arg_2 \ldots arg_n$  arg<sub>n</sub> are integers,  $n \in \mathbb{N}$ Postcondition: The arguments appear in ascending order on the standard output device

Executing sample with test data:  $$./sample -5 0 -9$ Output: -9 -5 0  $\boldsymbol{\mathsf{S}}$ \$ ./sample 11 14 v Output: 0 11 x  $\boldsymbol{\mathsf{S}}$ 

### Program sample: The code

```
/* sample.c -- Sample C program to be debugged */
#include <stdio.h>
#include <stdlib.h>
static void shell sort(int a[], int size)
{
     int i, j;
    int h = 1;
do {
       h = h * 3 + 1;\} while (h <= size);
     do {
       h /= 3;
       for (i = h; i < size; i++) {
           int v = a[i];
           for (j = i; j >= h & \& a[j - h] > v; j == h)a[j] = a[j - h];if (i != j)a[j] = v; }
     } while (h != 1);
}
```
#### Program sample: The code – 2

```
int main(int argc, char *argv[])
{
     int *a;
     int i;
    a = (int *)malloc((argc - 1) * sizeof(int));
    for (i = 0; i < argc - 1; i++)a[i] = atoi(arqu[i + 1]);shell sort(a, argc);
    printf("Output: ");
    for (i = 0; i < argc - 1; i++)printf("d", a[i]);
   printf("\ln");
     free(a);
     return 0;
}
```
#### Observation:

There are input data, for which sample computes a wrong result

Question:

- ❍ How do we find the defect in the code that causes this error?
- ❍ Is there a way of systematically searching for a defect?

# 4.1 Foundations

# 4.2 The Debugging Process

- 4.3 Reproducing Errors
- 4.4 Simplifying and Automating Test Cases
- 4.5 Techniques for Defect Localization
- 4.6 Defect Fixing

## The main steps of the debugging process

- ◯ Describe the problem precisely
	- Sometimes this alone reveals the source of the problem
- ◯ Is the problem a software error? If yes:
	- Perform classic debugging

If no:

- $\bullet$  Search and fix the problem elsewhere, e.g.
	- Defects in user manuals
	- Faulty business processes
	- **Training deficits** MD

#### $\circ$  Check the effectiveness of the fix

#### The classic software debugging process

- ❍ Reproduce the error
- ❍ Simplify and (if possible) automate the test case that produces the error
- ❍ Localize the defect that causes the error
	- Create and test hypotheses
	- Observe program states
	- Check the validity of assertions in the program
	- Isolate cause-effect chains
- $\circ$  Fix the identified defect(s)

### Checking the effectiveness of the fix

❍ Make sure that the defect has been fixed:

- $\bullet$  Re-run the test case(s) that resulted in errors
- Everything ok now?
- $\circ$  Make sure that the fix did not create any new defects
	- Run your regression test suite
	- No new problems found?

## Required infrastructure

#### ❍ Problem reporting infrastructure

- Process for handling problem reports
- Tool for problem report administration and tracking For example, Bugzilla
- ❍ Configuration management system for software artifacts

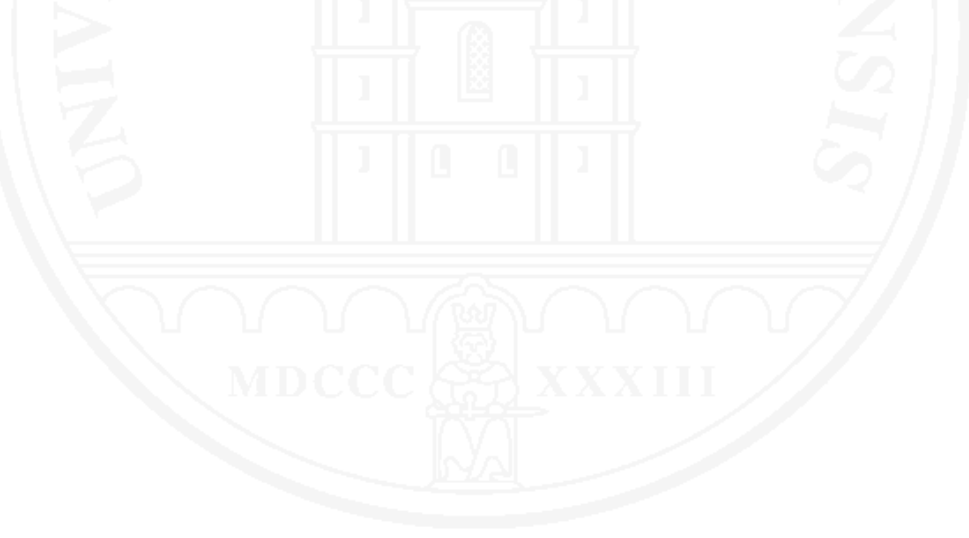

4.1 Foundations

- 4.2 The Debugging Process
- 4.3 Reproducing Errors
- 4.4 Simplifying and Automating Test Cases
- 4.5 Techniques for Defect Localization
- 4.6 Defect Fixing

Example: Mozilla bug report no. 24735 from 1999

- -> Start mozilla
- -> Go to bugzilla.mozilla.org
- -> Select search for bug
- -> Print to file setting the bottom and right margins to .50 (I use the file /var/tmp/netscape.ps)
- -> Once it's done printing do the exact same thing again on the same file (/var/tmp/netscape.ps)
- -> This causes the browser to crash with a segfault

[Zeller 2005, p. 55]

Goal: Create an as simple as possible test case that reproduces the reported problem

# Typical problems

- Reproducing the environment in which the problem occurs
- Reproducing the history trail may be necessary
- ❍ For software errors: reproduce a program run that causes the error; this may include
	- Input data
	- Initial persistent data
	- User interaction, interaction with neighboring systems
	- **Time**
	- Communication with other processes
	- Process threads
	- **Random data**

In early 1992 a company installed a new barrier gate control system in a couple of parking garages. In the morning of September 12, 1992, the operators of all these garages called the support line and reported the same problem: the exit barriers didn't open anymore.

What caused this problem?

Hint: The date had been coded with two integers, one for the year and one for the day of the year.

4.1 Foundations

# 4.2 The Debugging Process

4.3 Reproducing Errors

# 4.4 Simplifying and Automating Test Cases

# 4.5 Techniques for Defect Localization

# 4.6 Defect Fixing

- ❍ Given: a test case which reliably causes a reported error
- ❍ Goal:
	- Remove all irrelevant parts of the test case
	- Automate the simplified test case
- $\circ$  In an optimally simplified test case, all constituents are relevant, i.e. removing anything from the case no longer produces the reported error
- $\circ$  How to simplify?
	- Simplify environment
	- Reduce history trail
	- Simplify inputs / interactions

### Automating

- The error-provoking test case must be executed frequently in the debugging process:
	- for finding simplifications
	- for testing hypotheses when systematically locating a defect
- ➪ Automation pays off
- $\circ$  Test automation techniques:  $\rightarrow$  Chapter 4 of this course

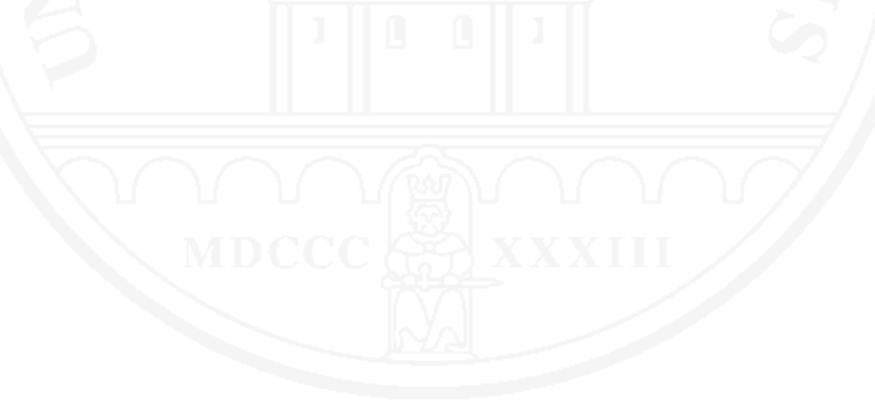

# Simplify the environment

- ◯ Determine which states or conditions in the system's environment are relevant and which ones aren't
	- Hardware and operating system
	- State of persistent data
	- **Time**
	- State of neighboring systems
- ❍ Irrelevant states and conditions can be safely ignored
- ◯ Goal: minimize the effort for setting up the test environment in which the a test case produces the reported error
- ❍ Means: systematic trying

# Simplify the error history

- $\circ$  Can we reduce the number of steps, required for provoking the error?
- ❍ Means: systematic trying
- ❍ Example: Mozilla bug report no. 24735 (see above) reports the following error-provoking sequence of steps: Start mozilla; Go to bugzilla.mozilla.org; Select search for bug; Print to file setting the bottom and right margins to .50; Once it's done printing do the exact same thing again on the same file.

Actually, the following steps suffice to provoke the error: Start mozilla; Go to bugzilla.mozilla.org; Select search for bug; Press Alt-P; Left-click on the Print button in the print dialog window.

# Simplify inputs

- ❍ Example: Mozilla bug report no. 24735 (see above)
	- The erroneous printing function uses the currently displayed web page as input
	- This page consists of 896 lines of html code
- ❍ Which parts of this data cause the error and which ones are irrelevant?
- ❍ Means: binary search [Kernighan and Pike 1999]
	- Partition the set of input data into two halves
	- Test both halves individually
	- Recursively continue with that half which provokes the error
- ❍ Example: Mozilla bug report no. 24735 (see above)
- ❍ Binary search yields a single fault-provoking line of html code in twelve steps:

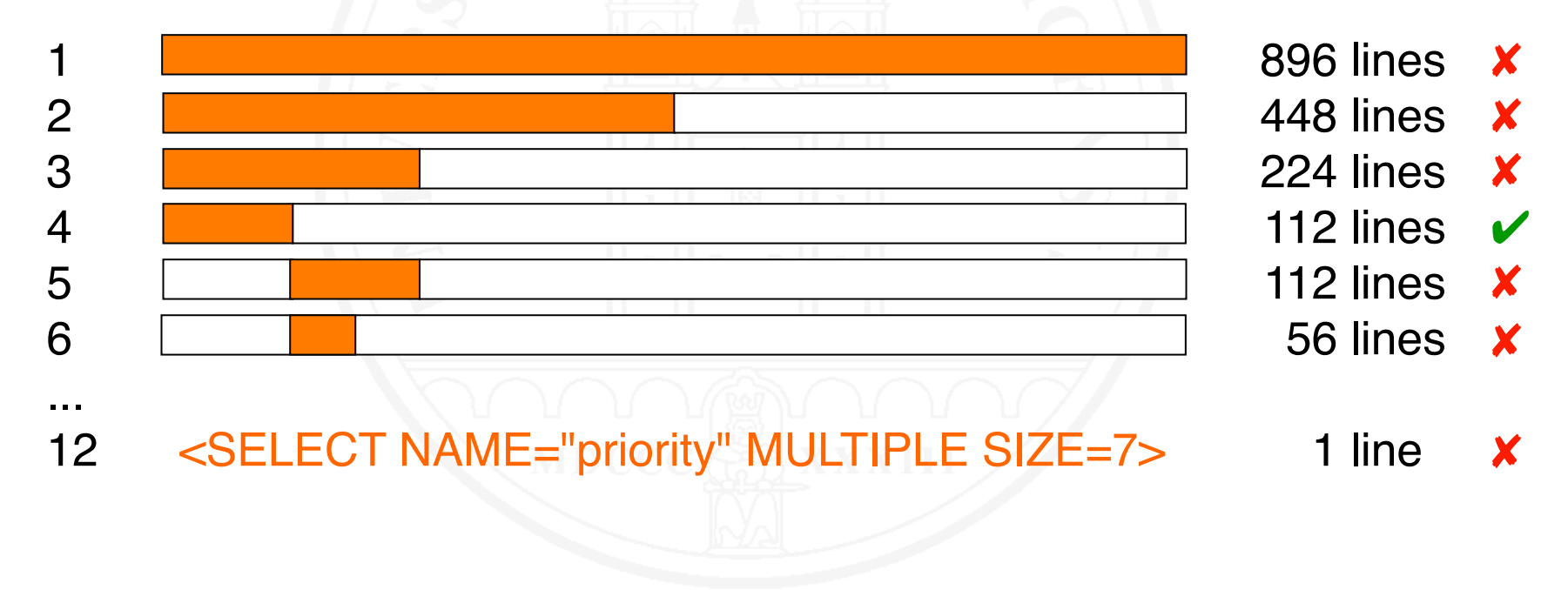

 $\circ$  What to do if both halves don't provoke the error while the whole does?

<SELECT NAME="priority" MULTIPLE SIZE=7> <SELECT NAME="priority" MULTIPLE SIZE=7> ↓ <SELECT NAME="priority" MULTIPLE SIZE=7>

◯ Instead of halves use smaller portions, e.g., quarters

<SELECT NAME="priority" MULTIPLE SIZE=7>

<SELECT NAME="priority" MULTIPLE SIZE=7> ✘

- **া**ঞ্চ <SELECT NAME="priority" MULTIPLE SIZE=7> *×* <SELECT NAME="priority" MULTIPLE SIZE=7>
- $\circ$  Continue with eighths, etc.
- Result:

Software Quality **4. Debugging Community C** 2014 Martin Glinz

<SELECT> ✘

### Automating the simplification

○ Simplification can be automated partially

- $\bullet$  In particular, the technique of binary searching
- Applicable for simplification of input data or interaction sequences

❍ Example: Zeller's ddmin delta debugging algorithm [Zeller 2005, Chapter 5.4-5.5]

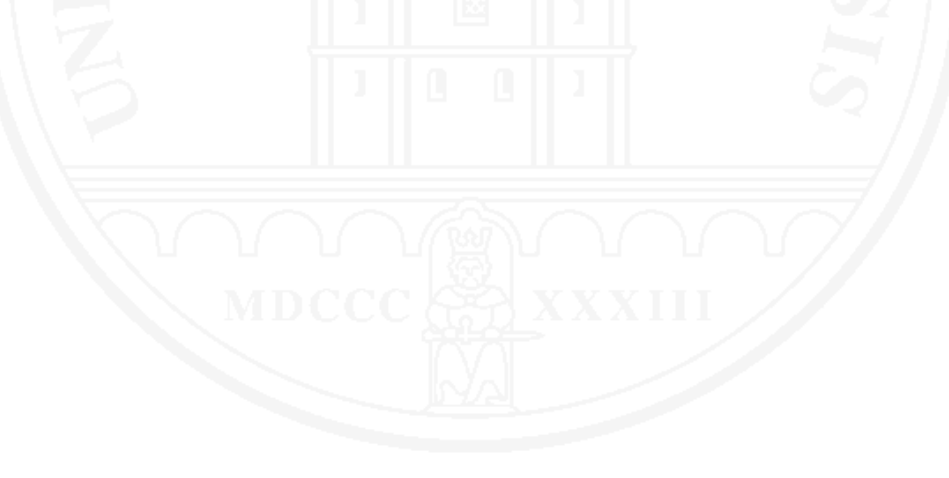

Microsoft PowerPoint 2004 Version 11.0 on MacBook Pro with Mac OS 10.5.6 crashed during startup if the font *Hiragino Kaku Gothic Pro* was disabled in the font collection.

Using interval bisection on the set of all fonts we can find a minimal set of deactivated fonts that causes the error. This set only contains the font Hiragino Kaku Gothic Pro.

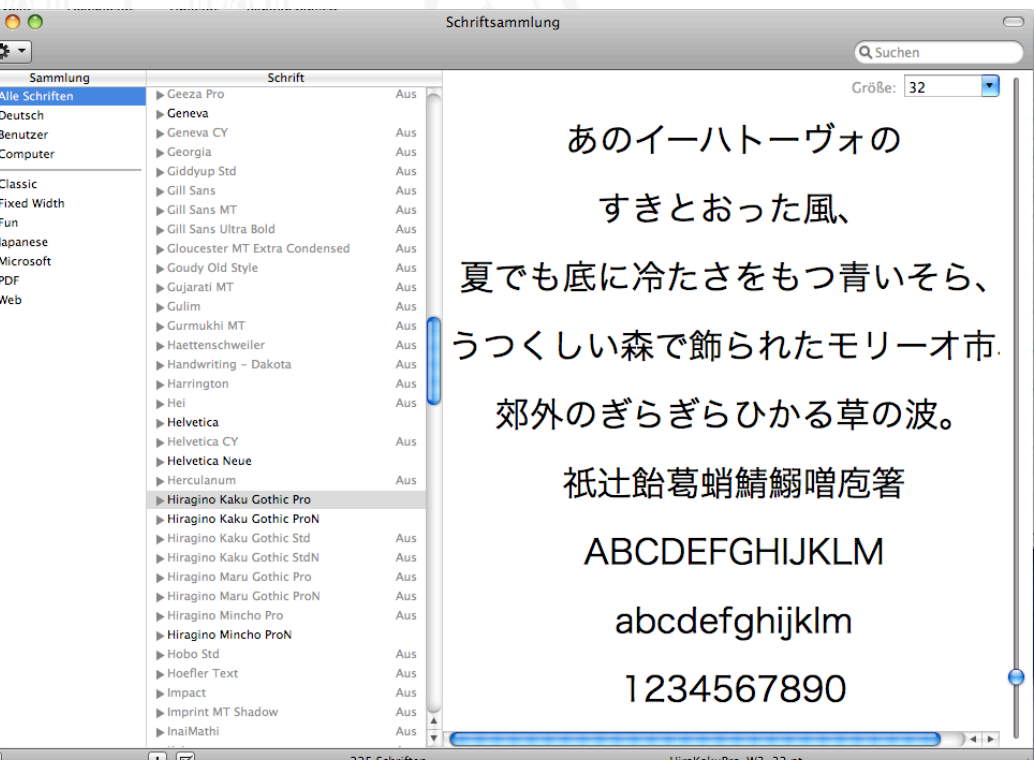

4.1 Foundations

# 4.2 The Debugging Process

- 4.3 Reproducing Errors
- 4.4 Simplifying and Automating Test Cases

## 4.5 Techniques for Defect Localization

4.6 Defect Fixing

#### **Overview**

- ❍ Create and test hypotheses
- ❍ Static and dynamic program analysis
	- Control flow
	- Data flow
- ❍ Analyze program states
- Observe program execution (stepping, breakpointing)
- ❍ Dynamically check program assertions
- Determine and isolate cause-effect chains
- ❍ Debugging by "gut feeling"

# Creating and testing hypotheses

- The basis of systematic debugging
- ❍ Principle: Get insight through theory and experimentation
	- 1. Create a hypothesis
	- 2. Derive predictions from hypotheses
	- 3. Verify predictions experimentally
	- 4. If predictions and experiment results match
		- Correctness of hypothesis becomes more probable
		- Try to further confirm hypothesis

Otherwise:

- Reject hypothesis
- Create new or modified hypothesis; continue with step 2

#### Important: record the track of all tested hypotheses

Theory

# Finding hypotheses

Possible ways:

- ❍ Analysis of problem description
- ❍ Static analysis of the code
- ❍ Analysis of a erroneous execution run
- ❍ Comparison of correct and erroneous execution runs
- ◯ Building new hypotheses on the basis of previous ones:
	- Must be compatible with previously accepted
	- Must not use assumptions that stem from previously rejected hypotheses

## Derive and check predictions

#### ❍ Techniques

- Static or dynamic analysis of the code
- Observation of system states
- Dynamic checking of assertions
- ❍ Deductive approach: draw logical conclusions from
	- existing knowledge
	- the source code
	- $\bullet$  test cases and test results
- ❍ Experimental approach: observe
	- program execution
	- program state

### Example: Program sample (cf. 4.1)

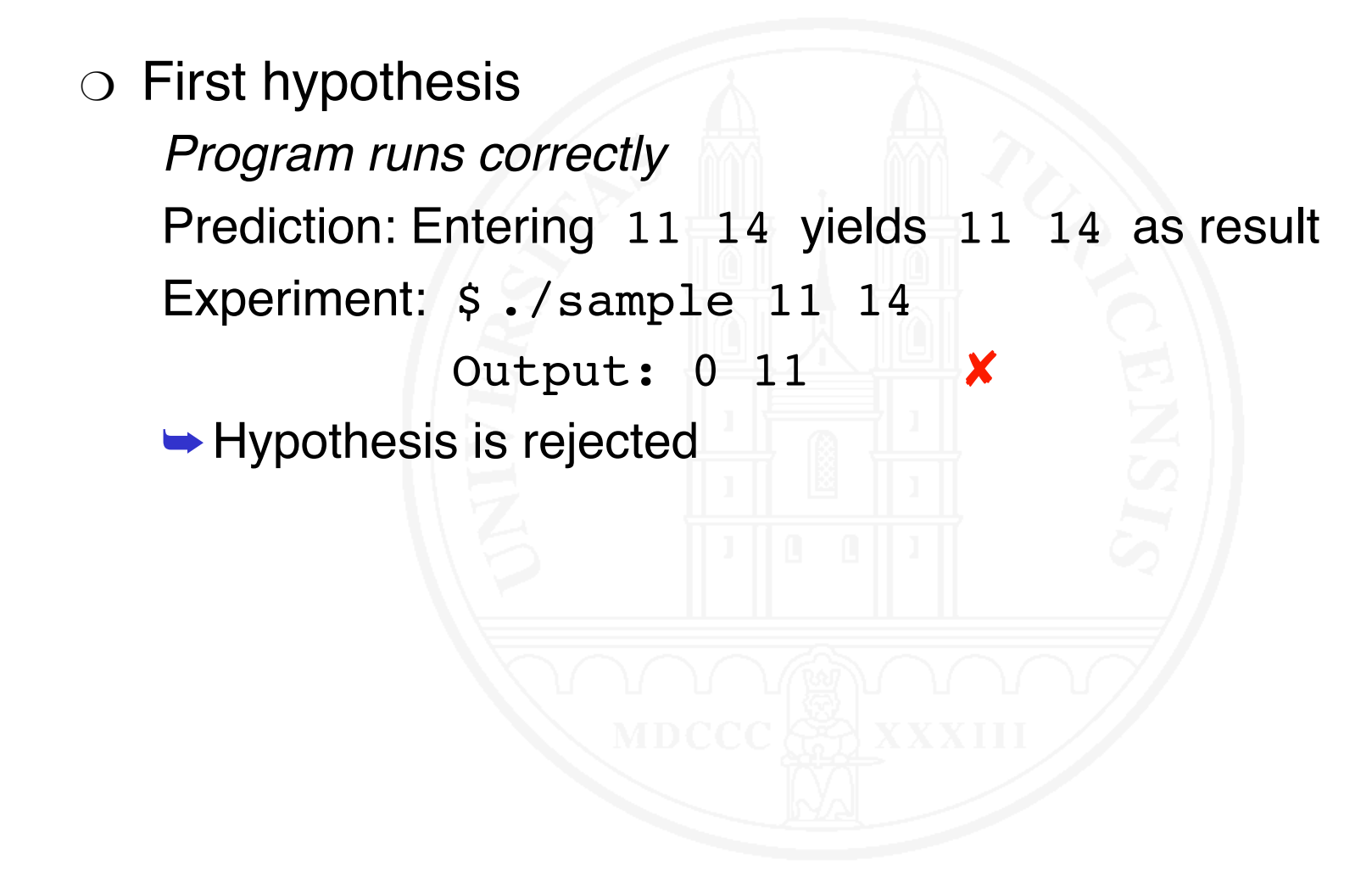

### Example: Program sample (cf. 4.1)

❍ Second hypothesis *Program prints wrong variables* Prediction:  $a[0] == 11$ ,  $a[1] == 14$ , but result is Output: 0 11 Experiment: Replace code for input and sorting by  $a[0] = 11; a[1] = 14; \text{argc} = 3;$ Result: Output: 11 14 **► Hypothesis is rejected** 

# Static and dynamic analysis

 $\circ$  Analyzing the control flow and the data flow of a program (see Chapter 3 on data flow testing and Chapter 11 on static analysis of my Software Engineering course)

❍ Static Analysis

- Yields the potentially possible control and data flows
- No program execution required
- Independent of any concrete test cases
- ❍ Dynamic Analysis
	- Analyzes a concrete program run (based on a test case)
	- Yields actual control and data flows for this run

#### Example: static vs. dynamic program slicing

```
int main() {
int a, b, sum, mul;
sum = 0 :
mu1 = 1;a = read ();
b = read ();
while (a \le b) {
sum = sum + a;mu1 = mul * a;a = a + 1;
}
write (sum);
write (mul);
}
Sample program
```

```
int main() {
int a, b, sum, mul;
sum = 0:
mu1 = 1;a = read ();
b = read ();while (a \le b) {
sum = sum + a;mu1 = mu1 * a;a = a + 1;
}
write (sum);
write (mul);
}
```
Static slice of mul in line 13

```
int main() {
int a, b, sum, mul;
sum = 0:
mu1 = 1;a = read ();
b = read ();while (a \le b) {
sum = sum + a;mul = mul * a;a = a + 1;
}
write (sum);
write (mul);
}
```
Dynamic slice of mul in line 13 with  $a=5$ ,  $b=2$ 

# Analysis of program states

- $\circ$  The problem: a defect typically
	- leads to a sequence of erroneous states
	- that eventually manifest in observable errors
- ❍ Check suspicious program states
	- Instrumentation of the code:
		- Record variable values
		- Print or log variable values, maybe using a logging framework such as LOG4J [Logging Services]
	- Using a debugger
		- Compile program in debug mode
		- Halt execution at critical points (by setting breakpoints)
		- Inspect current variable values

### Example: Program sample (cf. 4.1)

#### ❍ Third hypothesis

*Sorting procedure called with wrong parameters*

Prediction: Values in array a and/or value of argc wrong

Experiment: Prior to the call of shell\_sort we instrument the source code with

> printf("Parameters of shell sort: "); for  $(i = 0; i < argc; i++)$ printf(" $d$ ",  $a[i]$ ); printf ("%d ", argc); printf("\n");

Result: Parameters of shell sort: 11 14 0 3 <sup>×</sup>

 $\rightarrow$  Hypothesis is confirmed

❍ Alternatively, we could have used a debugger

### Example: Program sample (continued)

- ❍ Theory: The input vector passed to shell\_sort contains a non-allocated variable at the end, which is zero
- ◯ Prediction 1: Zero will always appear in the result
- ◯ Prediction 2: Any input vector containing only negative numbers and a zero will produce correct results
- ❍ Experiments:
- \$ ./sample 11 5 7 | | | | \$ ./sample 11 5 1 Output:  $0 \quad 5 \quad 7 \quad \times \quad$  Output:  $0 \quad 1 \quad 5 \quad \times$
- $$./sample -5 0 -9$   $$./sample 0 -21 -9$ Output:  $-9$   $-5$  0  $\sqrt{}$  Output:  $-21$   $-9$  0

## Example: Program sample (continued)

- $\circ$  All experiments confirm the theory
- ➥ Evidence that the passing of parameters to shell\_sort is defective

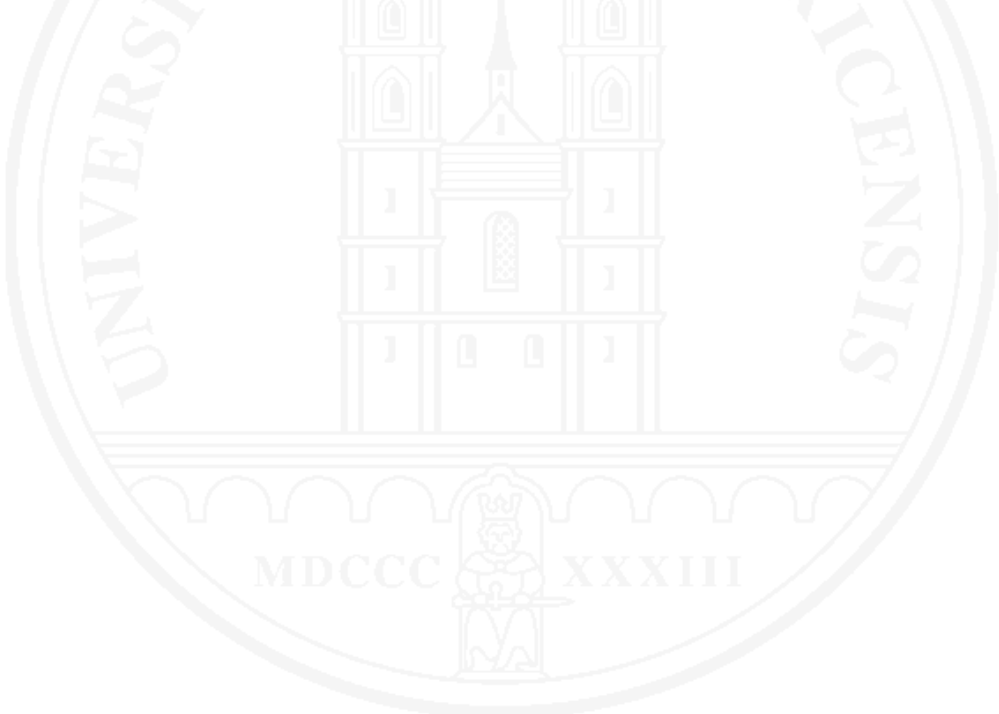

#### Observe program execution

Using a debugger, we can

◯ Stepwise execute a program or halt it at breakpoints

- Compare expected and actual control flow
- Inspect parts of system state where appropriate
- ❍ Observe variable definition, modification and use

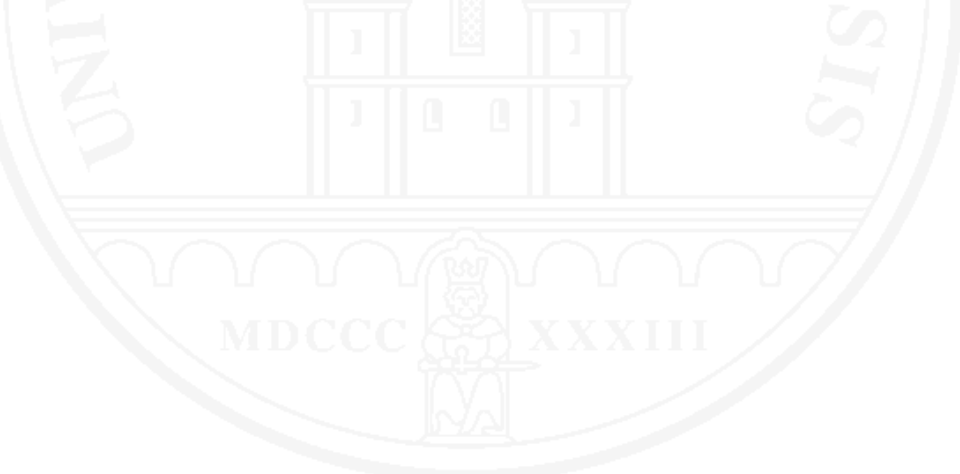

### Checking assertions

- ◯ Specifying contracts for classes and methods with assertions:
	- Preconditions
	- Postconditions
	- **Invariants**

Formally specified contracts can be checked dynamically by a suitable runtime system

 $\circ$  When an assertion is violated, analyze the program state

#### Causes and effects

#### ❍ An observation:

- In the decade of 1950 to1960 the decline of the population of storks in Europe is strongly correlated with the increasing number of tarmac roads
- ❍ Question:
	- Is the increasing number of tarmac roads the / a cause for the disappearance of storks?
- $\circ$  Testing for causality: a is a cause for b iff
	- b occurs if a has occurred previously
	- b does not occur if a has not occurred previously
	- All other variables are kept constant

#### Causes and effects – 2

❍ Experimental proof of (or evidence for) causality

- Generally rather difficult: Problem of controlled experiments
- For debugging, it is doable:
	- Controlled environment
	- Test case reproducible
- $\circ$  In debugging, a cause for an error f can be viewed as the difference between
	- a test case exhibiting the error  $f$  (1)
	- a test case that runs correctly  $(2)$
- $\circ$  Again, we look for a minimal cause
- **► Search a minimal difference between (1) and (2)**

## Example: Program sample (cf. 4.1)

#### ❍ Fourth hypothesis

shell\_sort *should be called with* argc-1 *(instead of* argc*)*

Prediction: Result is correct

Experiment: Execute with modified source code (or modify state of running program with a debugger)

Result: 0utput: 11 14

 $\rightarrow$  Hypothesis is confirmed

- $\circ$  From the first hypothesis we know that calling shell\_sort with argc leads to an error
- The difference in the code is  $-1$ " in line 36
- ❍ This is a minimal cause of the error

Software Quality **4. Debugging Community C** 2014 Martin Glinz

## Identifying and isolating cause-effect chains

- $\circ$  The immediate cause of an error normally is not a defect, but an erroneous program state, eventually caused by a defect
	- Identify cause-effect chains
	- and isolate them from the irrelevant rest of the program
- ❍ Time-consuming: Requires creation and test of many hypotheses
- ❍ Systematic procedure needed
- ❍ Automatable: Zeller's Delta Debugging algorithm [Zeller 2002]

### Isolating causes with Delta Debugging

❍ Difference between isolation and simplification:

- Simplification: Find a minimal error-provoking test case
- Isolation: Find an error-provoking and an error-free test case with a minimal difference
- Example: Isolation of minimal error cause in this input:

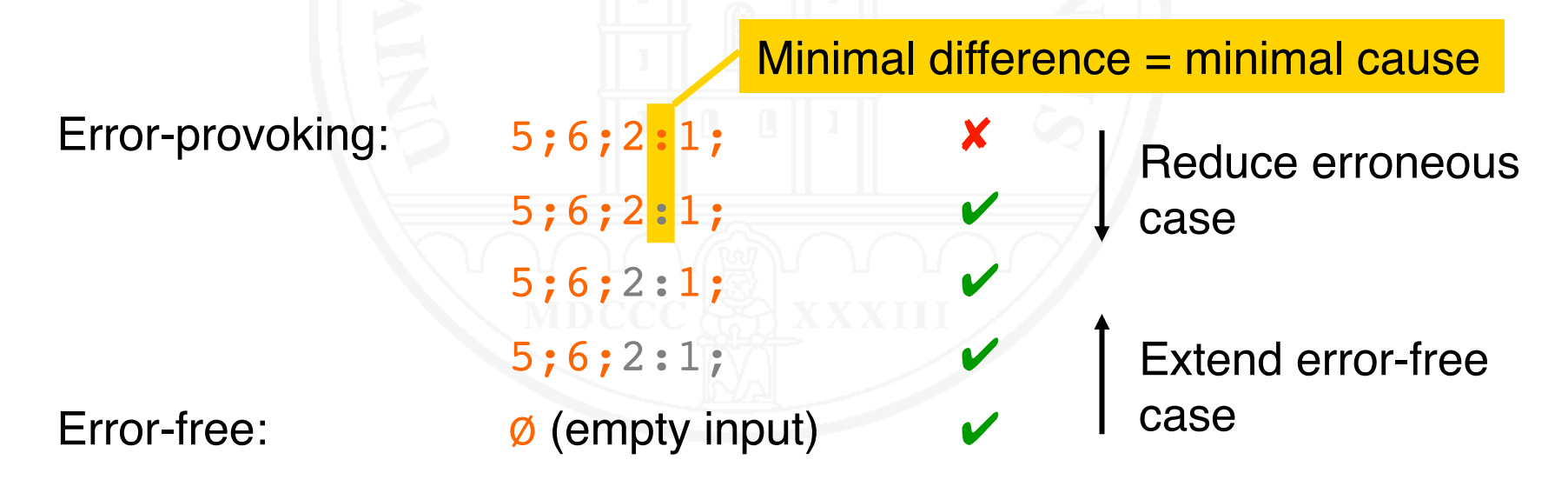

# Debugging by gut feeling

- ◯ To some extent, experienced software engineers develop an ability to "smell" the cause of an error
- $\circ$  In many cases, debugging by intuition is faster than any systematic debugging procedure
- ❍ Problem:
	- We need to stop intuitive debugging at the right time when it does not succeed...
	- ...and then switch to systematic debugging
- ❍ Suggested procedure
	- For a strictly limited time, debug by intuition
	- If success: Eureka! else: stop and start systematic debugging

4.1 Foundations

- 4.2 The Debugging Process
- 4.3 Reproducing Errors
- 4.4 Simplifying and Automating Test Cases
- 4.5 Techniques for Defect Localization

# 4.6 Defect Fixing

# Fixing a localized defect

If a defect has been located

- ❍ Estimate severity of defect
- ❍ Determine what and how much has to be fixed
- $\circ$  Estimate impact on other parts of the system
- $\circ$  Make the required modifications to the code and/or the documentation carefully and systematically
- ❍ Avoid quick-and-dirty patching of code

### Check effectiveness of problem resolution

- ◯ Make sure that the reported problem no longer exists In case of software errors:
	- Inspect the modified code and documentation
	- Test the modified units
		- using the error-provoking test case(s)
		- by writing more unit test cases
- ❍ Check for unexpected side effects
	- Adapt the regression test suite to the modified code
	- Perform a regression test
- ❍ Create a new configuration / release

### Learning from the fixed defect

Defects are typically due to mistakes by humans

- $\circ$  Try to determine / guess the reasons why somebody made the mistake(s) that led to the defect
- Investigate if there are any similar defects in the source code that stem from the same kind of mistake
- ❍ Are there any constructive means to avoid such defects in the future, e.g., by
	- changing a process
	- training people

#### **References**

S.C. McConnell (1993). *Code Complete: A Practical Handbook of Software Construction*. Redmond: Microsoft Press.

B.W. Kernighan, R. Pike (1999). *The Practice of Programming*. Reading, Mass.: Addison-Wesley.

M. Weiser (1992). Programmers Use Slices When Debugging. *Communications of the ACM* **25**(7):446– 452.

A. Zeller (2002). Isolating Cause-Effect Chains from Computer Programs. *Proceedings of the 10th ACM SIGSOFT Symposium on the Foundations of Software Engineering*. Charleston, South Carolina.1–10.

A. Zeller (2005). *Why Programs Fail: A Guide to Systematic Debugging*. Amsterdam: Morgan Kaufmann and Heidelberg: dpunkt.

Bugzilla. http://www.bugzilla.org Logging Services. http://logging.apache.org